## メンテナンス方法マニュアルのご利用について

- **1.** 本サイトでは、弊社が発売したすべての製品のメンテナンス方法を掲載しておりませんので、 あらかじめご了承ください。
- **2.** 本サイトのサービスは予告なく中止、または内容を変更する場合がございますので、あらかじ めご了承ください。
- **3.** 本マニュアルは難易度の順に☆、☆☆、☆☆☆に区分されており、☆の数が多いほど、難易度が 高くなります。難易度表示を参考にして、無理な修理を行わないようにご注意ください。
- **4.** メンテナンスに必要な部品は、あらかじめご購入店や弊社製品取扱店に、ご注文ください。
- **5.** 本メンテナンス動画の内容は、製品の仕様変更などで予告なく変更される場合がございます。
- **6.** 本マニュアルを利用しての修理や調整に伴う事故や破損、またはそれらに伴うその他損害に つきましては、弊社は一切の責任を負いかねます。あらかじめご了承ください。
- **7.** 本メンテナンス動画を利用しての修理や調整に伴い製品が破損した場合、保証期間内であって も、無償修理対象外とさせていただく場合がございますので、ご了承ください。

## ワンポール(操作棒)の交換方法

難易度:☆☆☆

## 対応製品

ベネアル15・25 / ベネアル15・25 浴窓 / ベネアル15・25 浴窓テンション / ベネアル25 強風

- 対象期間: 2018年6月~
- 用意する部品:ワンポール (操作棒)
- 用意する道具: マイナスドライバー

ワンポール(操作棒)の交換方法

- コードタッセルのなかにある昇降コードの結び 目を解き、昇降コードからコードタッセルを抜 いてください。 **1**
- コードタッセル
- **2** ジョイント部分のワンポール側の隙間にマイナ スドライバーの先端を差し込み、ひねると、ワン ポールがユニバーサルジョイントから外れます。 ポールを抜きとってください。

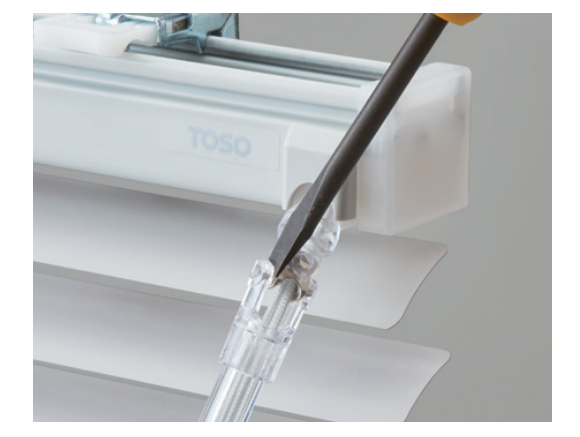

**3** 新たなワンポールに昇降コードを通してください。

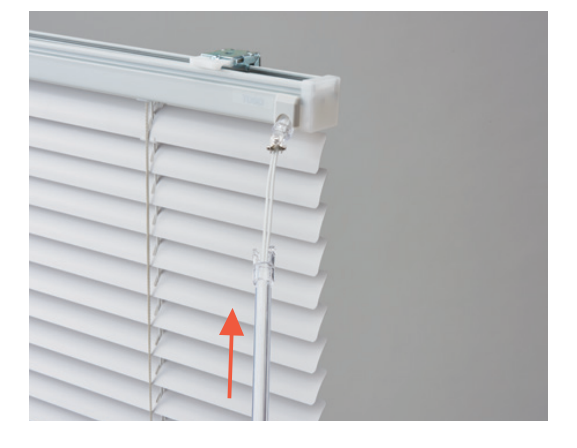

ユニバーサルジョイントの金属部の突起とワン **4** ポールの先端にある丸い穴を連結させてください。 ※ワンポールの先端を片側ずつはめるとスムー ズに連結することができます。

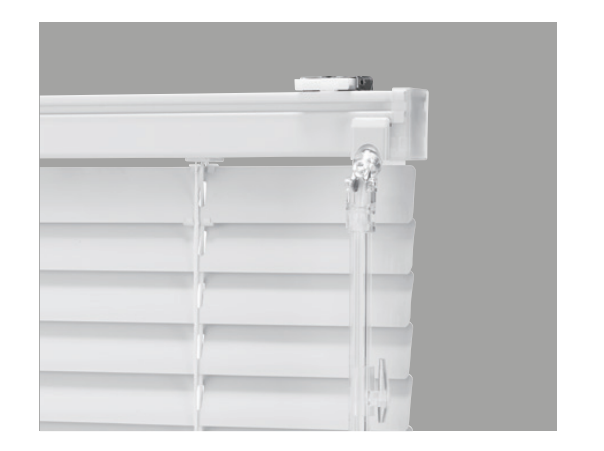

昇降コードを引いて、ブラインドの水平を確認し てください。 コードタッセルにすべての昇降コードを通し、端 を玉結びにして完了です。 **5**

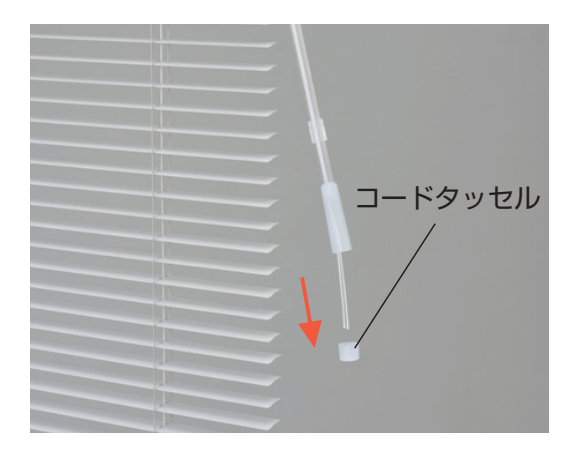